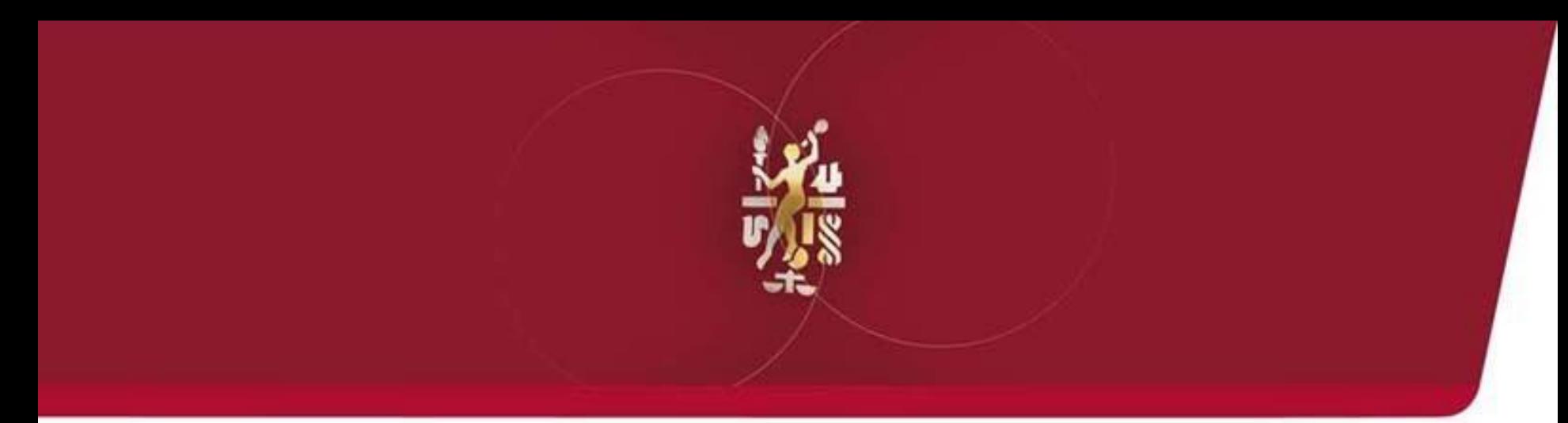

# LOSMS

Lube Oil Analysis Management System

## Quick Start Guide: Management Reports

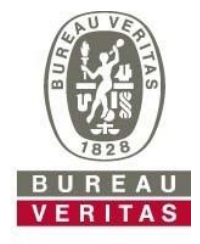

**Move Forward with Confidence** 

#### **Management Reports**

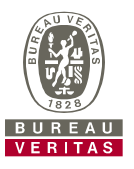

- ► Learn about:
- 1. How to locate Management and Diagnostic Reports under the Reports Tab
- 2. Report descriptions
- 3. How to generate PDF copies of Management Reports

#### **Accessing Management Reports**

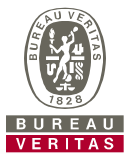

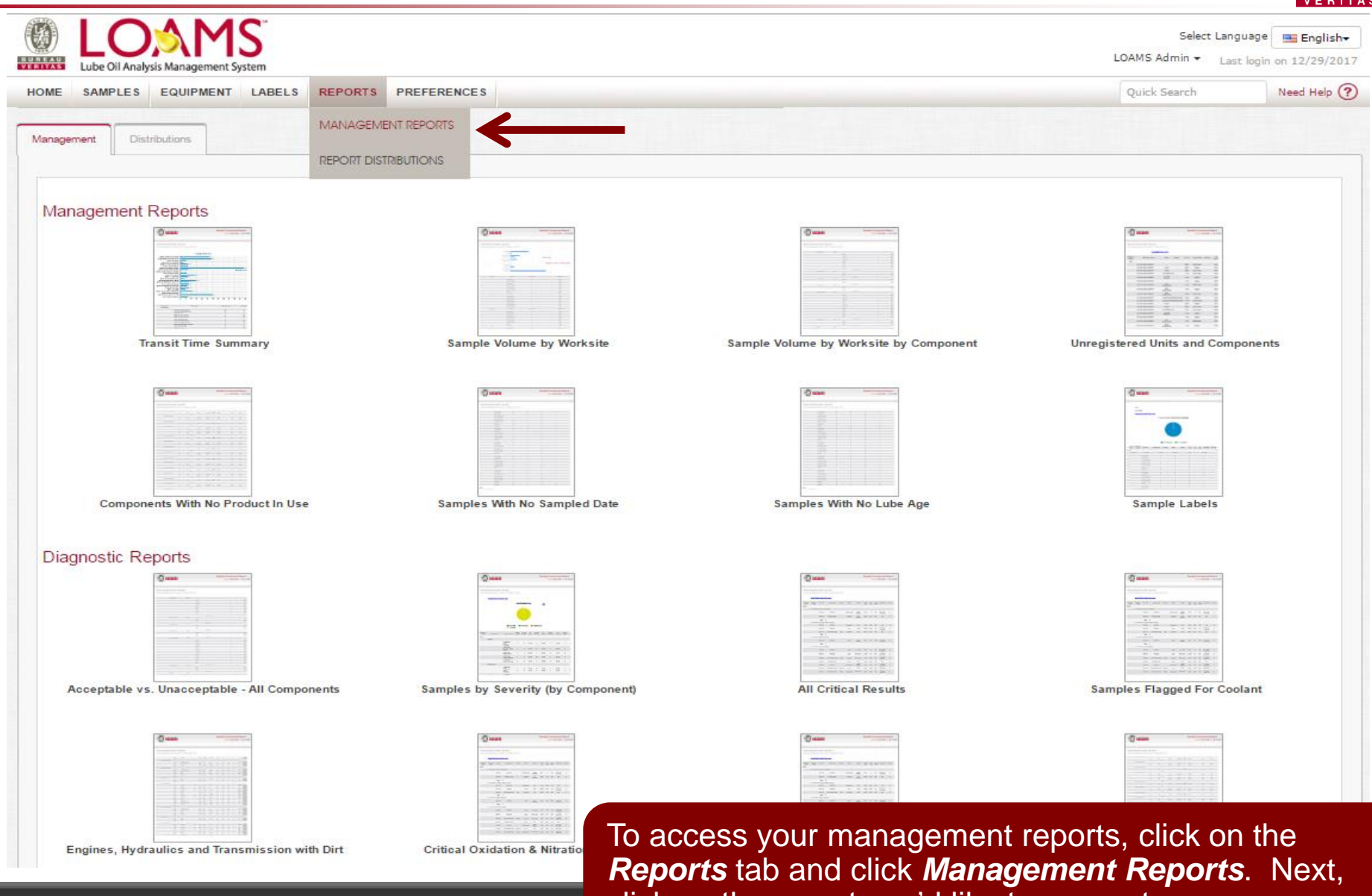

© - Copyright Bureau Veritas LOAMS Admin Training 3

click on the report you'd like to generate.

#### **Management Reports - Explanation**

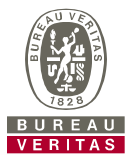

► Depending on your Data Access, LOAMS offers the following management reports:

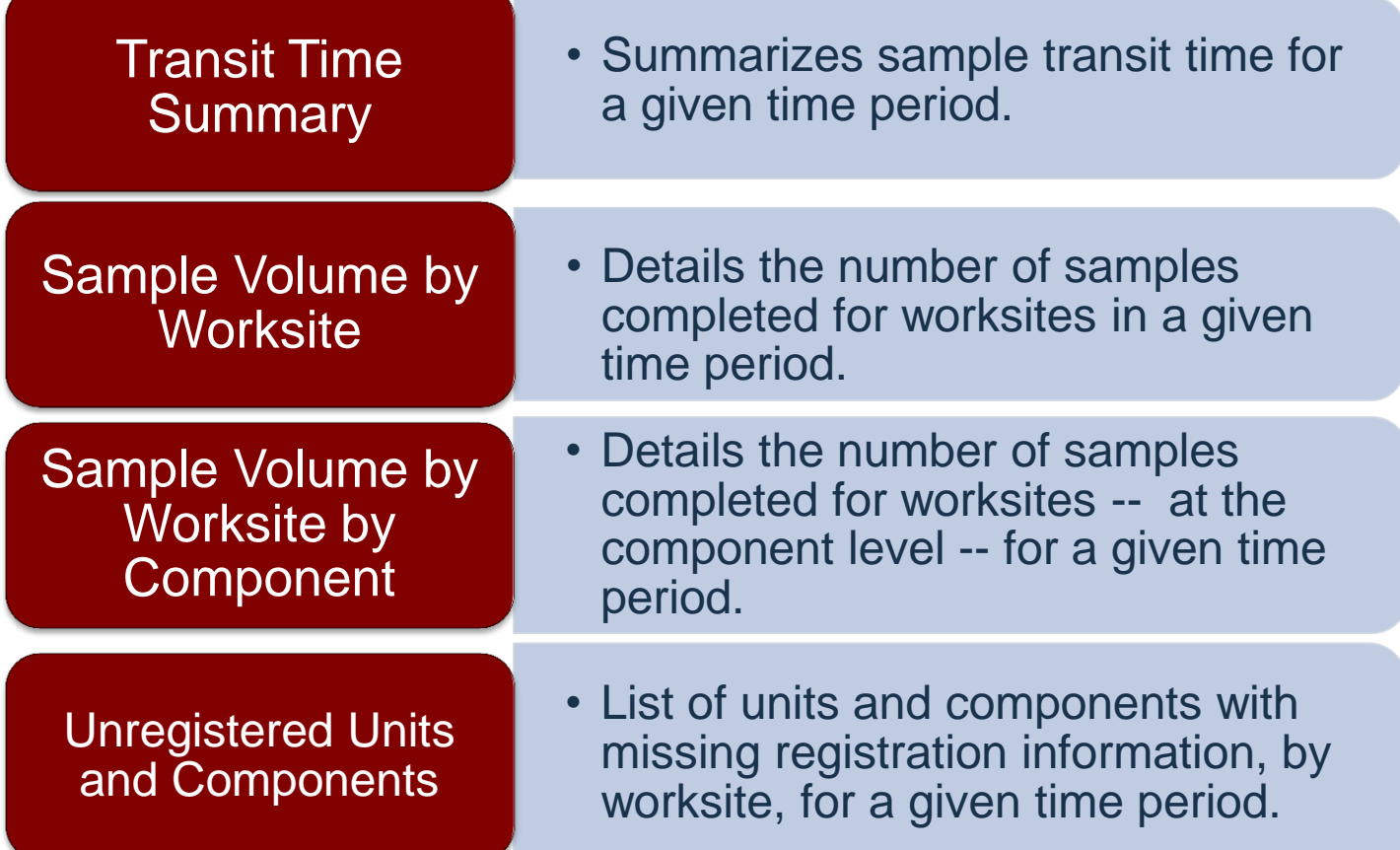

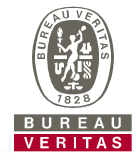

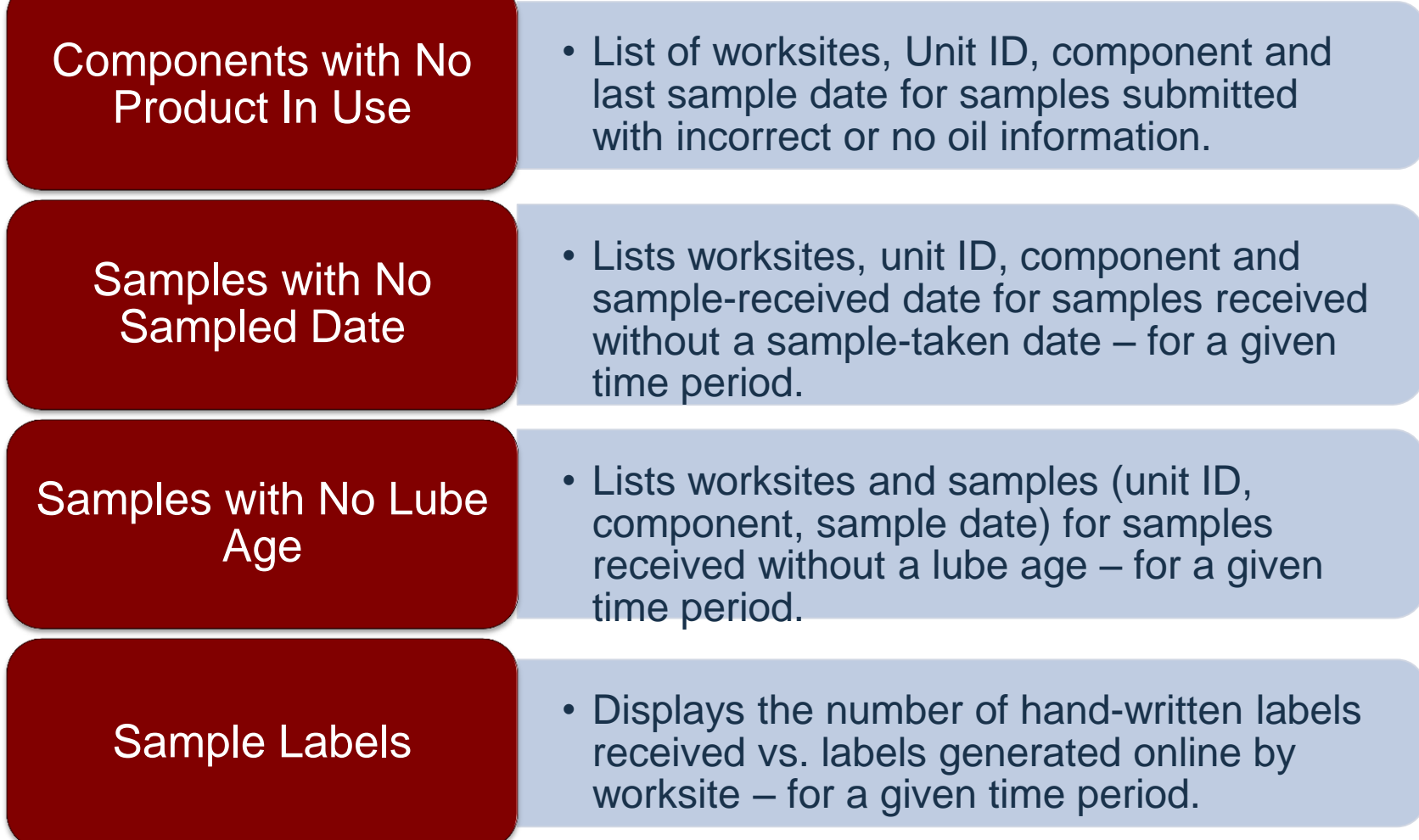

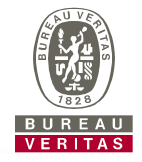

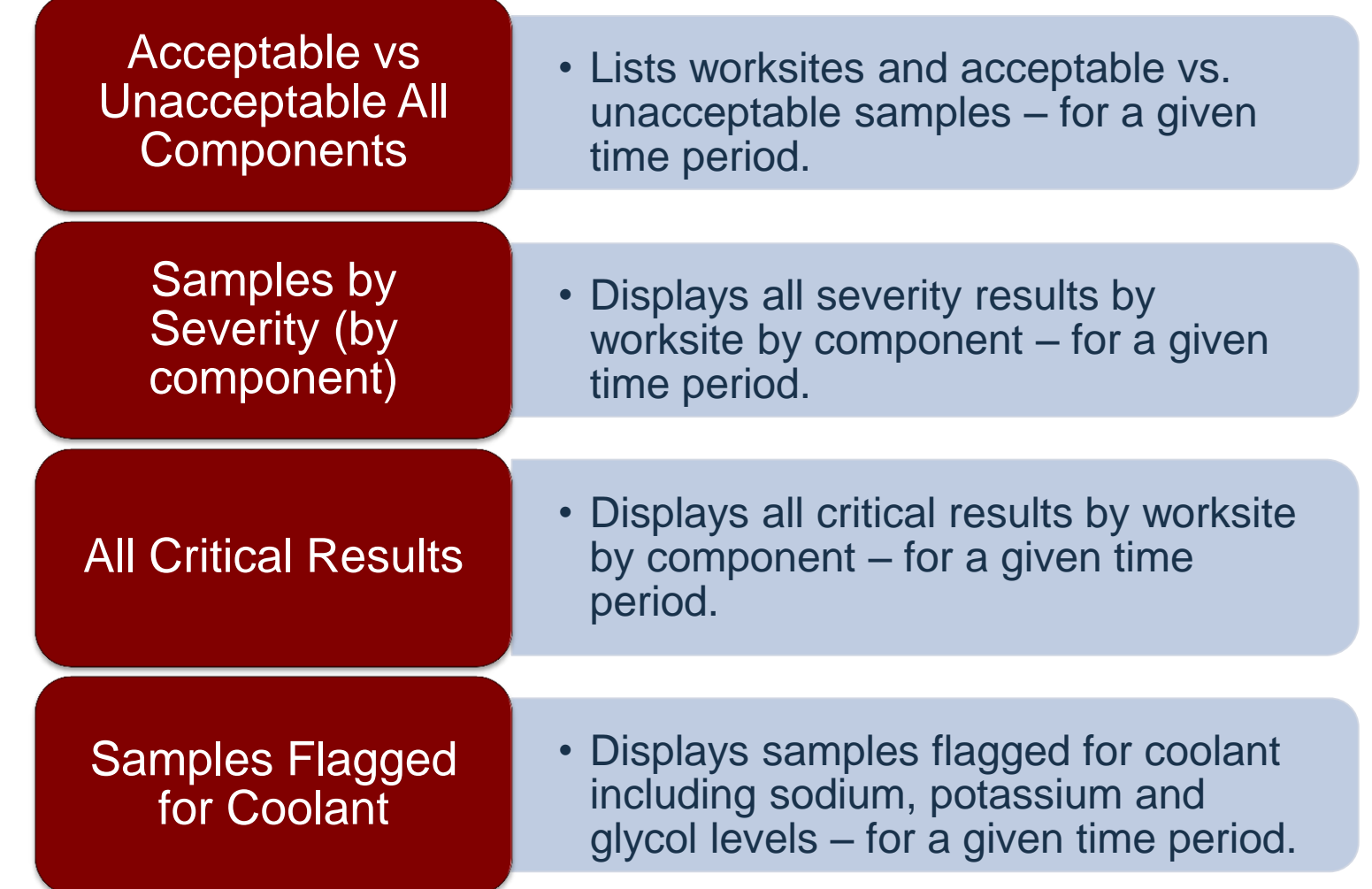

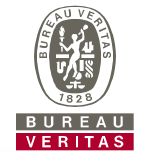

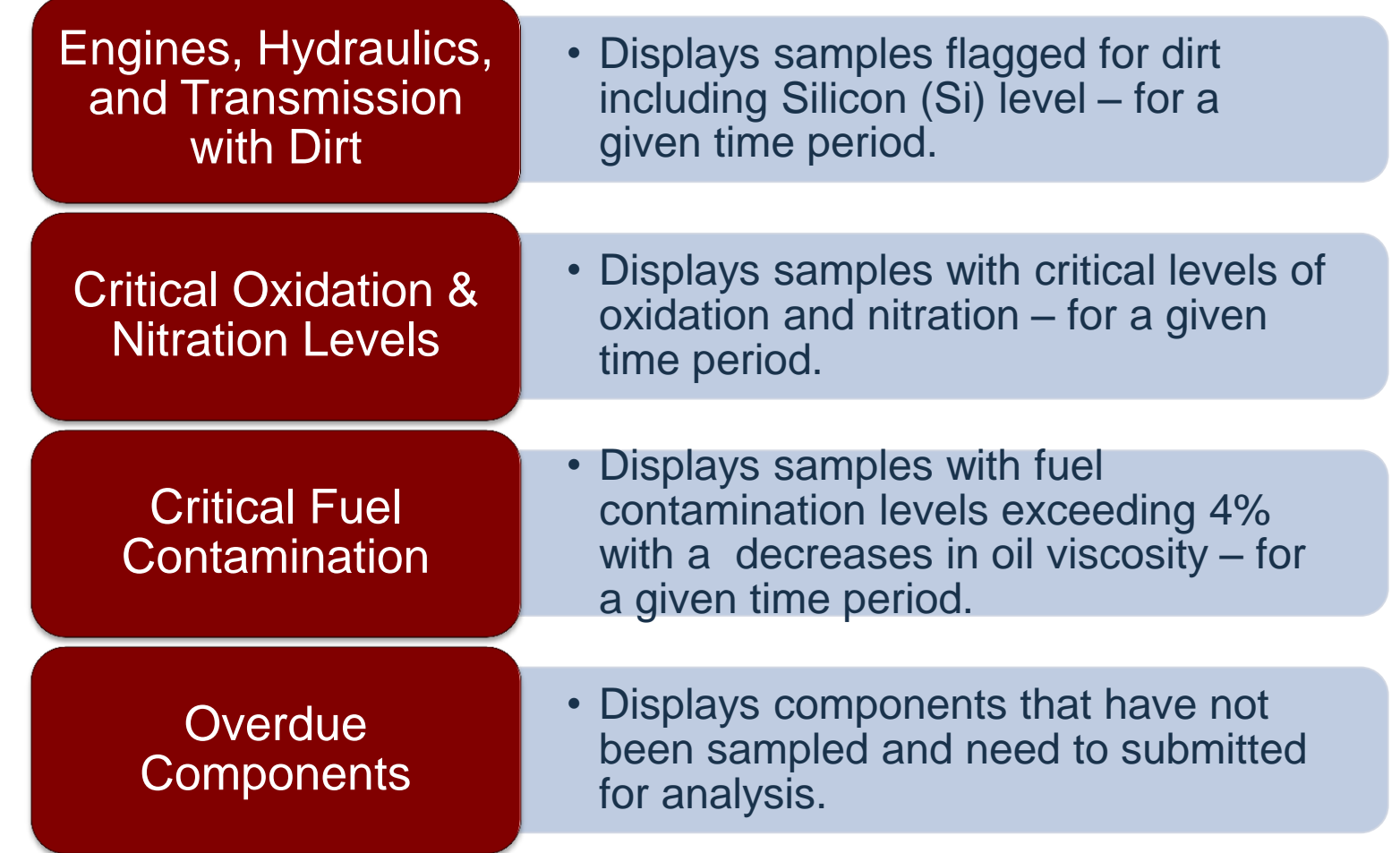

### **Generating Management Reports**

Acceptable vs. Unacceptable - All Components

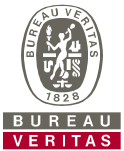

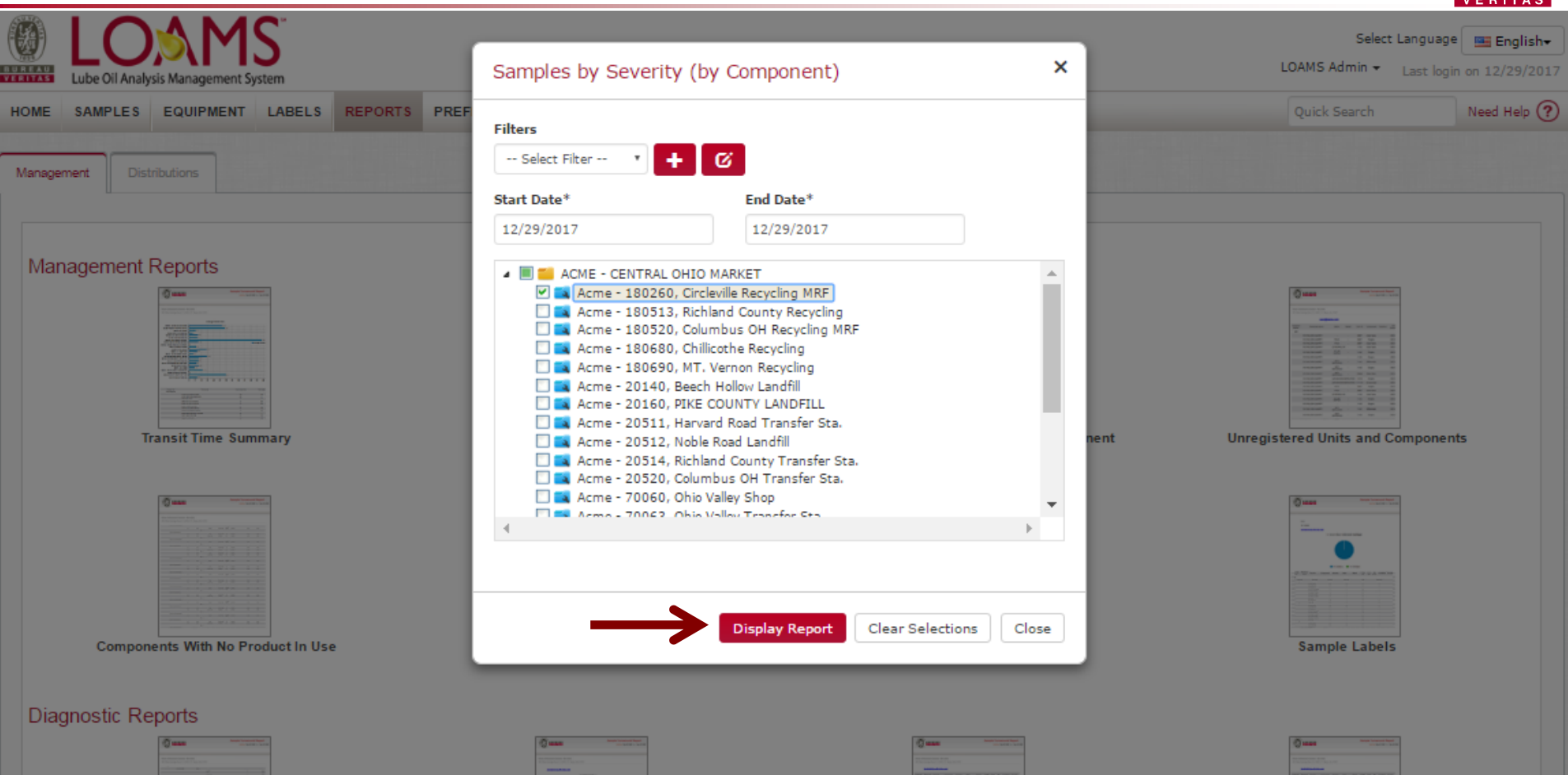

© - Copyright Bureau Veritas LOAMS Admin Training 8 First, select the date range by selecting the *Start and End Dates*. Next, select the check box next to the worksite(s) or locations you want included. Once your selections are made, click *Display Report.* You can save selections for future use by clicking on the *Add Filter* button. *(Note: For more detailed instructions, view Filters Quick Start Guide.)*

#### **Saving and Printing Management Reports**

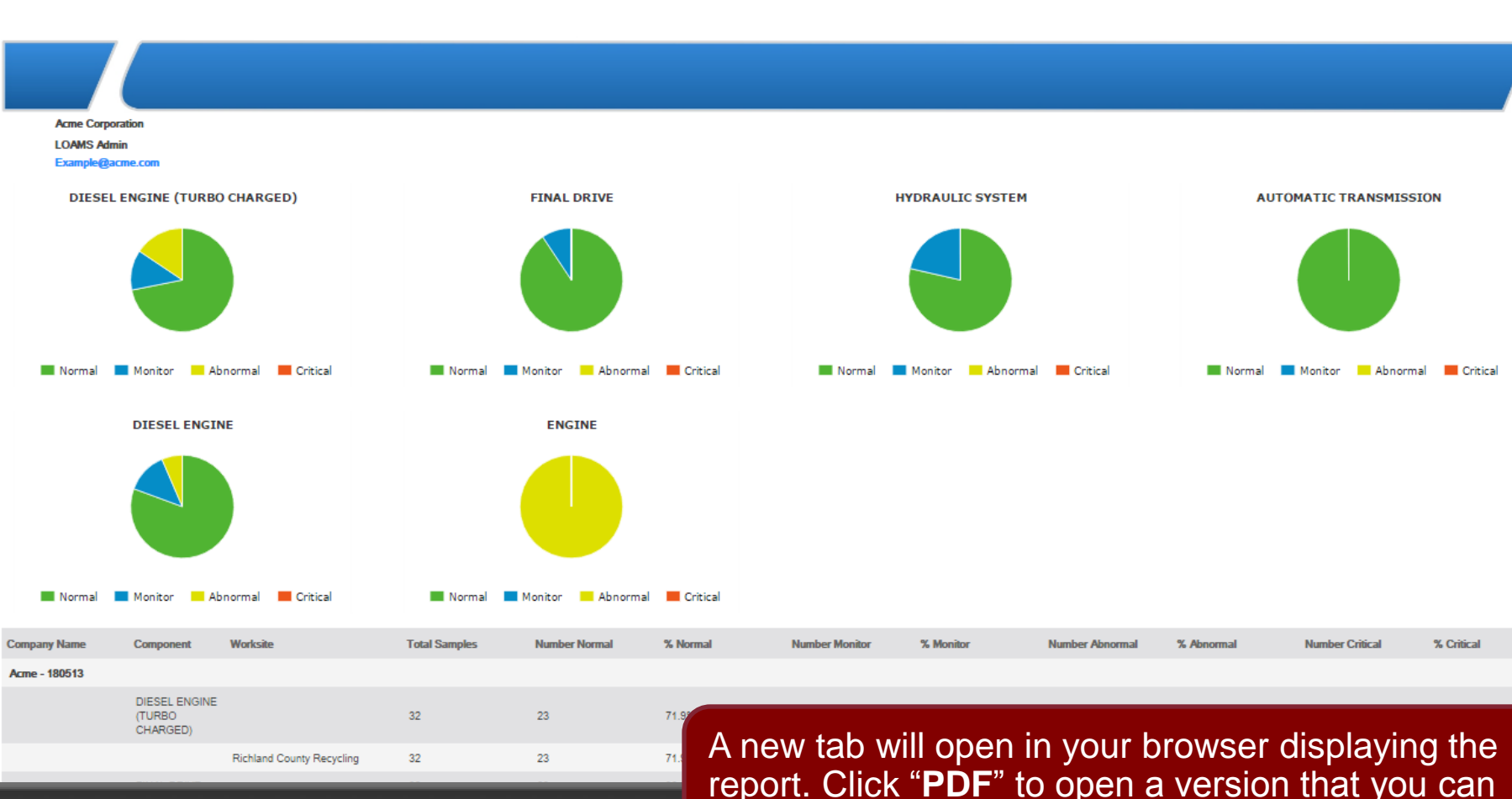

 $\mathsf{P}\text{min}$   $\mathsf{y}$  and  $\mathsf{y}$  and

print/save.

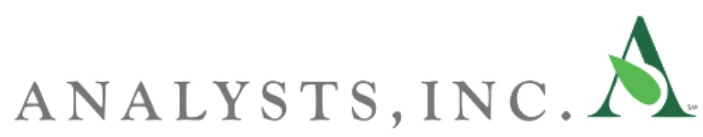

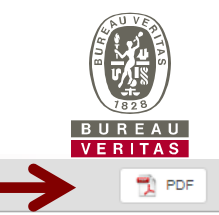

**Samples by Severity** 

Printed On: 12/29/2017 Date Range: 01/01/2012 - 01/01/2017

#### **Saving and Printing Management Reports**

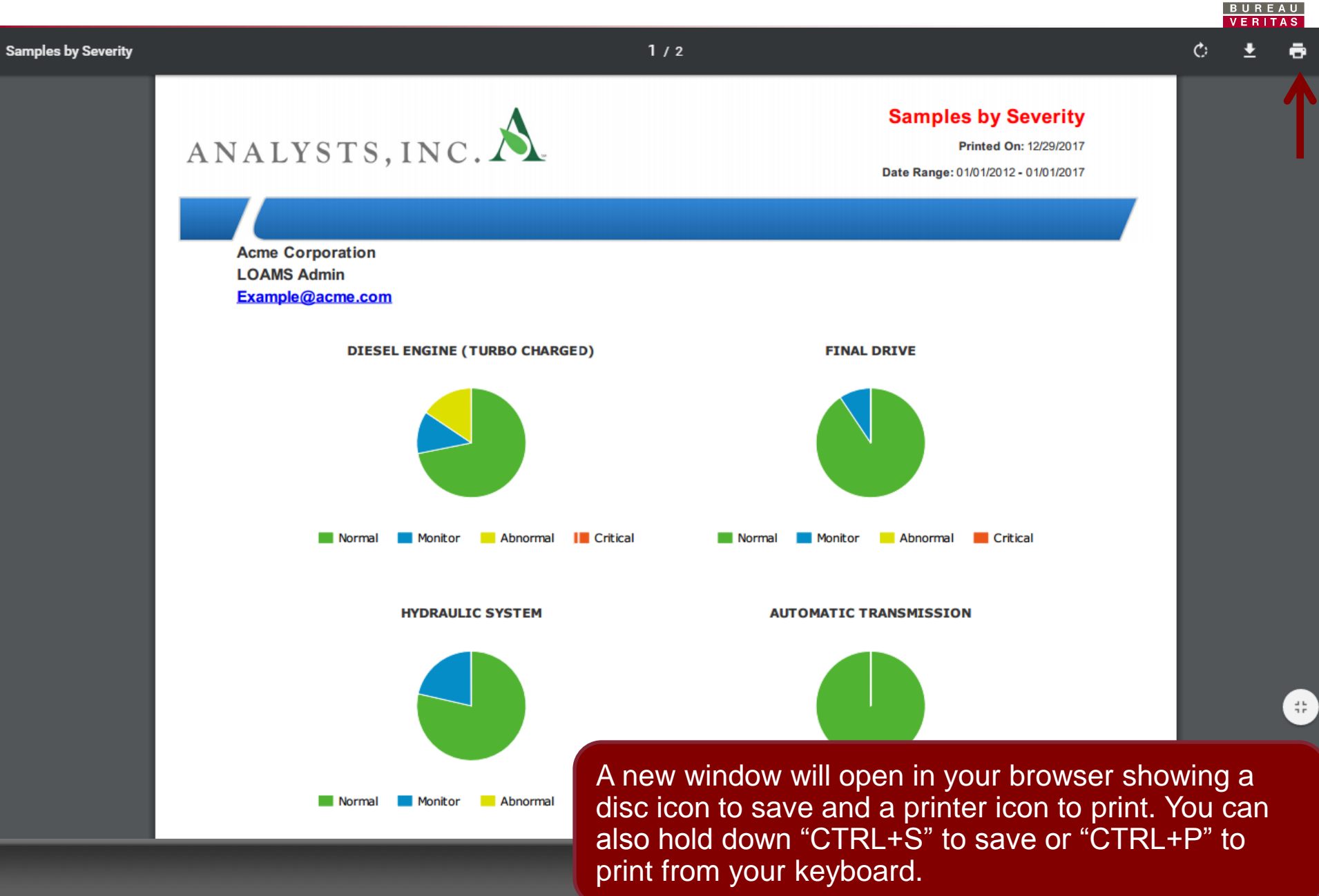

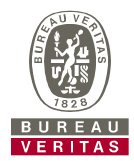

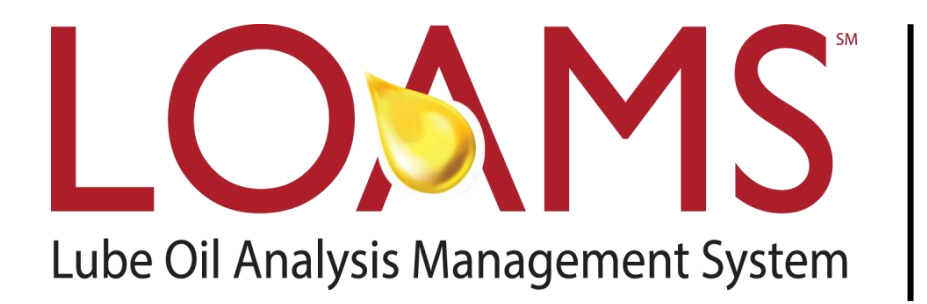

#### **LOAMS® SUPPORT DESK:**

Phone: **1-800-655-4473** Email: **LOAMS@us.bureauveritas.com**

#### www.AnalystsIncOnline.com

#### **www.AnalystsInc.com/LOAMS-Resource-Center**